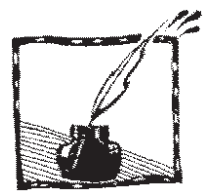

## **Phyphox – urządzenie pomiarowe w obudowie telefonu lub tabletu**

*Tomasz Greczyło Uniwersytet Wrocławski*

#### **Wprowadzenie**

Postęp technologii informacyjno-komunikacyjnych (TIK) wydaje się nie mieć końca. Sprzedawcy przenośnych urządzeń mobilnych oferują coraz mniejsze i coraz sprawniejsze urządzenia. Zgodnie z badaniami tzw. *smartfonizacji*<sup>1</sup> już 64% Polaków posiada smartfon a 13% tablet, co przekłada się na łączną liczbę ponad 25 mln urządzeń. Okazuje się także, że coraz częściej korzystamy z nich w ciągu dnia, co przedstawia rys. 1.

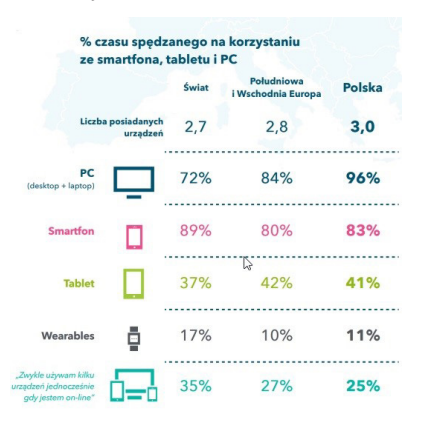

Rys. 1. Procent czasu spędzanego na korzystaniu z urzadzeń mobilnych (infografika za [1])

Dostęp do informacji jest powszechny. Co ważne, w każdej polskiej szkole znajduje się przynajmniej jedna pracownia komputerowa z dostępem do sieci Internet (już wkrótce z łączem szerokopasmowym), a jakieś urządzenie umożliwiające swobodne poruszanie się w wirtualnej rzeczywistości ma niemal każdy.

Wprawdzie rzesze użytkowników technologii wykorzystują ją do znanego z anegdot i memów "oglądania kotków", jednak są też tacy, którzy tworzą aplikacje niewątpliwie usprawniające życie ich użytkowników. W tym kontekście nadzieją napawa fakt, że choć w większości szkół generalnie kategorycznie zabrania się korzystania z telefonów komórkowych, to dopuszcza się ich użycie do celów związanych z bezpieczeństwem oraz **edukacją**. Edukatorzy mają świadomość, że technologia silnie wpływa na rozwój emocjonalny i poznawczy młodego pokolenia tzw. "cyfrowych tubylców"<sup>2</sup> i dlatego coraz głośniej zachęcają osoby

<sup>1</sup> POLSKA.JEST.MOBI 2018, 4 edycja raportu.

<sup>2</sup> M. Prensky, Digital Natives, Digital Immigrants, *From On the Horizon*, 2001, Vol. 9 No. 5.

oraz instytucje zajmujące się edukacją młodego pokolenia do wszechstronnego wykorzystywania zdobyczy techniki.

Potrzebę zmian i wzbogacania warsztatu pracy nauczyciela potwierdzają prowadzone od wielu lat na całym świecie badania edukacyjne<sup>3</sup>. Nie oznacza to oczywiście, że technologię trzeba wciskać na lekcje drzwiami i oknami – zwyczajnie należy ją wykorzystywać, jeśli przynosi wymierne korzyści. Nie da się o tym przekonać bez autentycznego zaangażowania – projektowania i prowadzenia działań, w których TIK jest wykorzystywana<sup>4</sup>. W przypadku lekcji fizyki działania te są nieodłącznie związane na przykład z prowadzeniem samodzielnych badań oraz opisywaniem i wnioskowaniem na ich podstawie<sup>5</sup>. Umiejętności doświadczalne stanowią kluczowy komponent kompetencji przyrodniczych. Wykorzystanie narzędzi TIK, głównie telefonów komórkowych i tabletów, może stać się inspiracją do kontekstowego ilustrowania i badania zjawisk dotąd wymagających odpowiednich warunków bądź specjalistycznego sprzętu.

W takim kontekście na szczególną uwagę zasługuje aplikacja o nazwie **phyphox**<sup>6</sup> dostępna na urządzenia pracujące z systemem operacyjnym Android<sup>7</sup> oraz iOS8 . Celem artykułu jest prezentacja podstawowych funkcji aplikacji, której nazwa jest akronimem wyrażenia *physics phone experiments* – fizyczne eksperymenty z telefonem. Autor artykułu współpracuje z twórcami aplikacji nad tłumaczeniem jej interfejsu użytkownika oraz opisów doświadczeń na język polski i jest ambasadorem tego wyjątkowego narzędzia wspomagającego nauczanie – uczenie się fizyki. W listopadzie 2018 roku zespół świętował półmilionową instalację aplikacji – rys. 2.

# Thank you very much!

Dear Translators,

we celebrate the 500,000th installation of our physics app phyphox and would like to take this opportunity to thank you for your support.

A big thank you!

Das phyphox-Team

Rys. 2. Podziękowanie od Zespołu physphox za 500 000 instalację (infofgrafika za [1])

- <sup>6</sup> http://phyphox.org/ (dostęp 14.12.2017).
- <sup>7</sup> Android, Google Play są znakami towarowymi Google Inc.
- <sup>8</sup> iOS, iPhone OS, AppStore są znakami towarowymi Apple Inc.

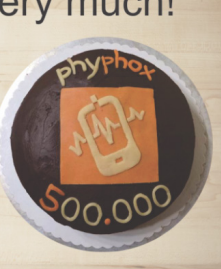

<sup>3</sup> Michael J. Reiss, *Framing the secondary science curriculum Beyond 2020: ten questions for science education*, SSR, Sept. 2018, 100(370).

<sup>4</sup> http://warsztatpracynauczycieli.blogspot.com/2018/01/technologia-w-nauczaniu-model-samr. html (dostęp 11.1222018).

<sup>&</sup>lt;sup>5</sup> D. Sokołowska, *Ewolucyjny proces implementacji IBSE w szkołach, na podstawie "Learning Through Inquiry"* (2012) M. Artigue, J. Dillon, W. Harlen, P. Lena, wydanej w ramach Projektu Fibonacci, dotyczącego implementacji na szeroką skalę metodologii odkrywanie przez rozumowanie w naukach przyrodniczych (IBSE). The Fibonacci Project – http://www. fibonacciproject.eu/ (2010-2013).

## **Projekt phyphox**

Projekt phyphox powstał w II Instytucie Fizyki Uniwersytetu RWTH Aachen w Niemczech dzięki działaniom zespołu w składzie:

- Sebastian Staacks odpowiedzialny za koncepcję i rozwój projektu,
- Christoph Stampfer pracujący nad koncepcją projektu,
- Jonas Gessner zajmujący się implementacją iOS,
- Frank Posthoff odpowiedzialny za stronę graficzną przedsięwzięcia.

Najważniejsze informacje na temat projektu phyphox znaleźć można na stronie: http://phyphox.org/ dostępnej w języku angielskim i niemieckim. Rysunek 3 przedstawia widok fragmentu strony.

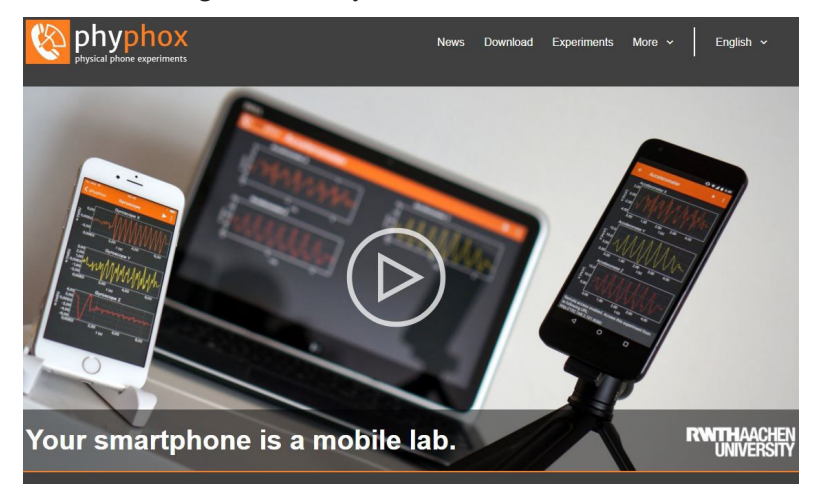

Rys. 3. Widok fragmentu strony www projektu phyphox (dostęp 14.12.2017)

### **Charakterystyka aplikacji**

Phyphox jest bezpłatną, ogólnodostępną na platformie Google Play<sup>7</sup> oraz AppStore8 aplikacją, którą wyróżnia:

- wielojęzyczny interfejs użytkownika,
- współpraca z wbudowanymi czujnikami urządzeń mobilnych oraz wybranymi czujnikami w technologii Bluetooth,
- zbiór (stale poszerzany) gotowych do użycia doświadczeń podzielonych tematycznie,
- strona internetowa, na której znaleźć można wiele dodatkowych informacji m. in. filmy instruktażowe, materiały dydaktyczne oraz dedykowany kanał YouTube,
- możliwość eksportowania danych do dalszej obróbki w wielu popularnych formatach m. in. xlsx, CSV,
- możliwość zdalnego kontrolowania eksperymentu poprzez sieć Wi-Fi,
- szata graficzna i funkcjonalność interfejsu użytkownika.

### **Instalowanie aplikacji**

Aplikację phyphox należy pobrać na urządzenie mobilne i zainstalować zgodnie ze standardowymi procedurami systemu operacyjnego urządzenia. Po zakończeniu instalacji na pulpicie urządzenia pojawi się ikona aplikacji.

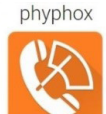

Rys. 4. Nazwa i ikona aplikacji phyphox<sup>9</sup>

Po pomyślnym zainstalowaniu aplikacji i jej uruchomieniu użytkownik ma do dyspozycji ćwiczenia (rys. 5):

- umożliwiające uzyskanie tzw. surowych danych rejestrowanych przez poszczególne czujniki (lista *Surowe dane*),
- wykorzystujące mikrofon urządzenia (lista *Akustyka*),
- związane z aspektami ruchu (lista *Mechanika*),
- wykorzystujące pomiar czasu (lista *Czasomierze*),
- zawierające narzędzia (lista *Narzędzia*),
- nawiązujące do przykładów z życia codziennego (lista *Życie codzienne*).

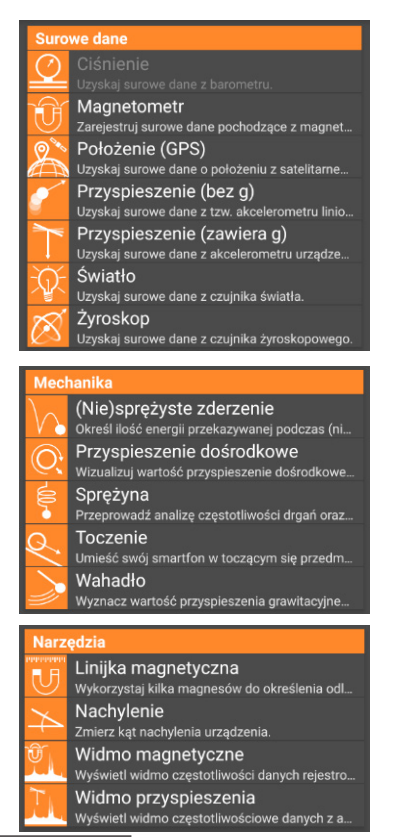

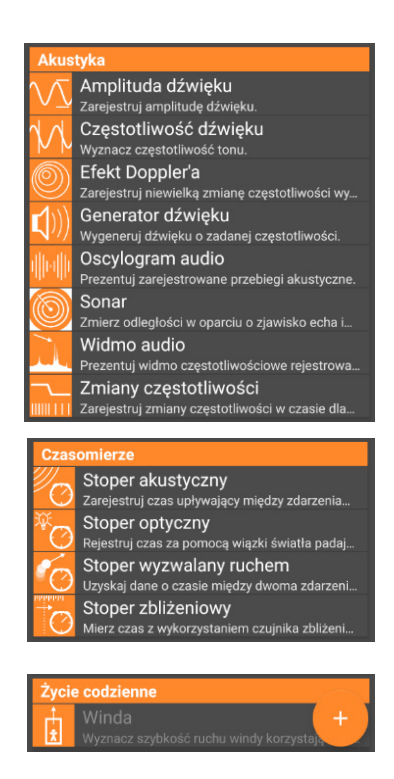

Rys. 5. Widoki poszczególnych grup ćwiczeń w panelu aplikacji phyphox

9 Wszystkie symbole są znakami towarowymi ich właścicieli.

Doświadczenia, których opisy wyświetlane są w głównym oknie dialogowym w kolorze szarym, nie są aktywne ze względu na brak w urządzeniu czujnika niezbędnego do ich przeprowadzenia. W ilustrowanych przykładach, w związku z brakiem czujnika ciśnienia, sytuacja taka ma miejsce w przypadku ćwiczenia *Ciśnienie* – rys. 5 – oraz ćwiczenia *Winda* – rys. 5.

Dodatkowe informacje na temat aplikacji uzyskać można, wybierając symbol informacji (litera "i" w okręgu) w głównym oknie dialogowym. Rysunek 6 przedstawia widok dostępnych – w pojawiającym się wówczas oknie dialogowym – opcji.

Wybranie poszczególnych opcji umożliwia:

- uzyskanie informacji o zespole twórców projektu,
- zapoznanie się z opisami doświadczeń oraz instrukcjami do nich,
- znalezienie odpowiedzi na często zadawane pytania (rys. 7 z prawej),
- uzyskanie wsparcia dotyczącego zdalnego kontrolowania pomiarów (rys. 7 z lewej),
- okreslenie języka interfejsu aplikacji.

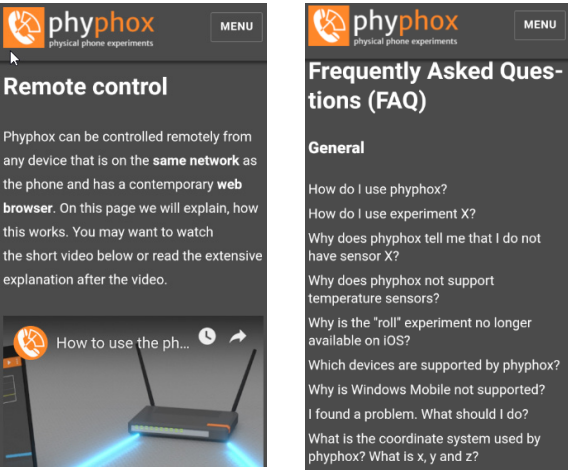

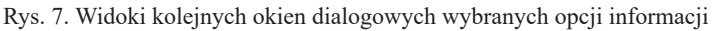

Zarówno informacje dotyczące zdalnego sterowania, jak i odpowiedzi na najczęściej zadawane pytania, prezentowane są na anglojęzycznej stronie internetowej, z którą łączy się urządzenie.

### **Praca w ćwiczeniu phyphox**

Pracę z konkretnym ćwiczeniem rozpoczyna się po wybraniu jego nazwy na ekranie dotykowym urządzenia. Rysunek 8 przedstawia widok ekranu tuż po uruchomieniu ćwiczenia *Wahadło*. Poszczególne elementy górnego paska zostaną szczegółowo przedstawione poniżej, na rysunkach 9 i 10.

phyphox G) Autorzy Pomysły na eksperyment i instrukcje Najczęściej zadawane pytania Pomoc zdalnego dostępu

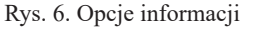

Języki

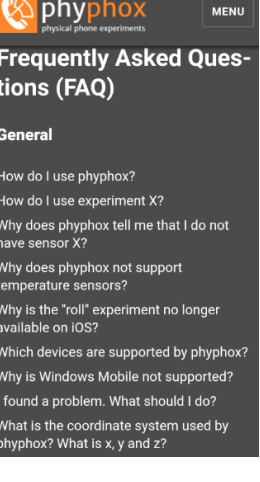

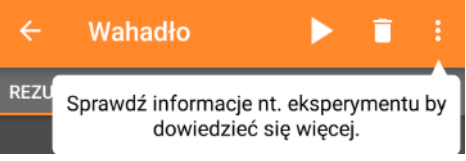

Rys. 8. Widok okna ćwiczenia *Wahadło*

W najwyższym pasku ćwiczenia znajdują się następujące elementy (od lewej):

- strzałka służąca do opuszczenia ćwiczenia,
- nazwa ćwiczenia,
- trójkąt **play** rozpoczynający pomiar,
- symbol kosza usuwający wyniki pomiarów,
- symbol trzech kropek, pod którym kryje się dodatkowe okno dialogowe przedstawione na rysunku 9 i omówione poniżej:
	- wyświetla informacje o ćwiczeniu (przykładowy widok okna z informacjami przedstawia rys. 14),
	- włącza dedykowane do ćwiczenia wideo (przykładowy widok filmu przedstawia rys. 14),
	- pozwala wyeksportować dane w postaci pliku arkusza kalkulacyjnego (widok okna przedstawia rys. 13 z prawej),
	- pozwala udostępniać zrzut ekranu,
	- umożliwia ustawienie warunków rozpoczęcia i trwania pomiaru (widok okna przedstawia rys. 11 z lewej),
	- pozwala na zdalny dostęp do ćwiczenia (kolejne okno przedstawia rys. 11 z prawej),
	- zapisuje wyniki eksperymentu (okno dialogowe widoczne na rys. 13 z lewej).

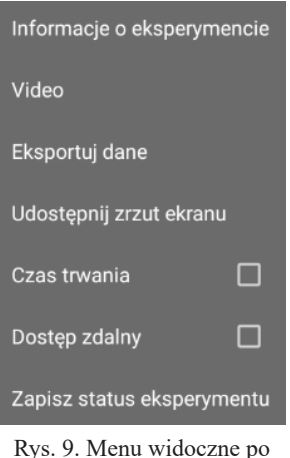

naciśnięciu trzech kropek

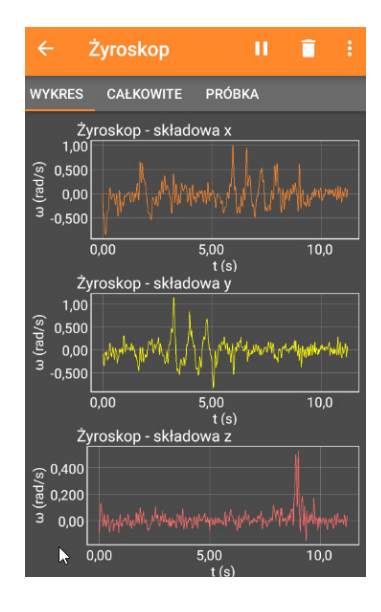

Rys. 10. Widok wykresów wizualizujących wyniki pomiarów

Pomiar – rejestrowanie wskazań czujników urządzenia mobilnego – rozpoczyna się automatycznie po naciśnięciu pulsującego w stanie oczekiwania symbolu **play**. Wyniki pomiarów są wizualizowane w czasie rzeczywistym na przygotowanym wykresie bądź wykresach, co na przykładzie ćwiczenia *Żyroskop* przedstawiono na rysunku 10.

Użytkownik aplikacji ma możliwość ustawienia dodatkowych warunków pomiaru – opóźnienia rozpoczęcia rejestrowania oraz określenia całkowitego czasu trwania, co prezentuje rysunek 11 z lewej. Ponadto, możliwe jest zdalne kontrolowanie pomiaru – widok okna dialogowego w tym przypadku przedstawia rysunek 11 z prawej.

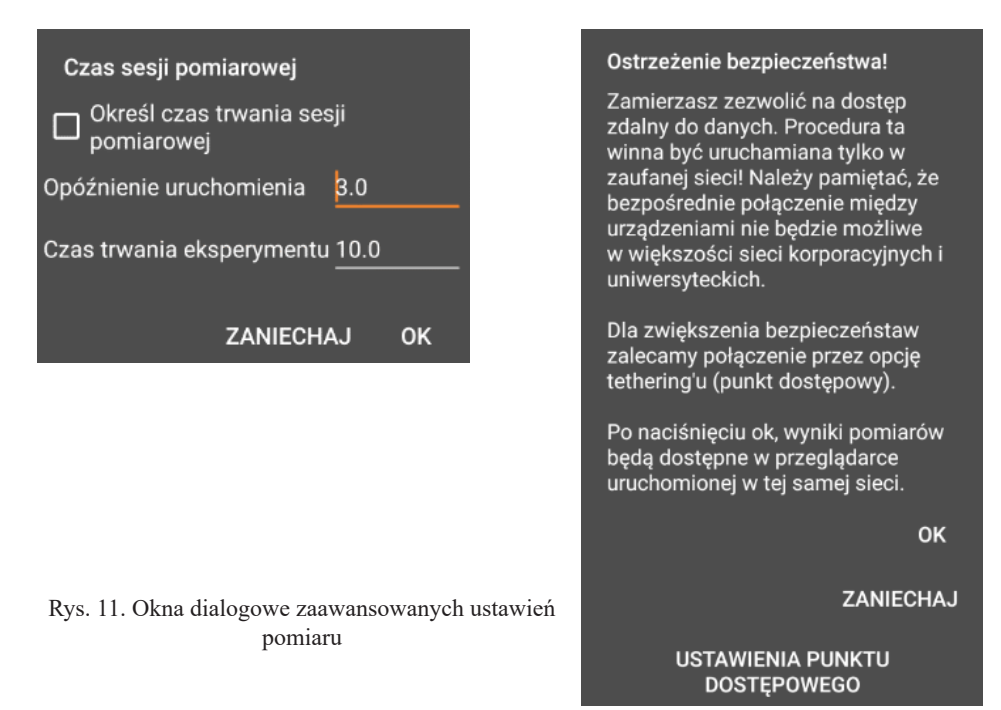

Po zaakceptowaniu ostrzeżenia (przycisk OK) na ekranie urządzenia prezentowany jest adres URL, którego wpisanie w przeglądarce innego urządzenia podłączonego do tej samej sieci, co urządzenie pomiarowe, pozwala na zdalne kontrolowanie przebiegu doświadczenia. Opcja ta jest szczególnie pomocna w przypadku wykonywania ćwiczeń, w których urządzenie jest np. zamknięte w puszcze (*Toczenie*) bądź wisi zamocowane do sprężyny (*Sprężyna*).

W większości doświadczeń wyniki pomiarów prezentowane są w sposób kompleksowy, w kilku zakładkach, których nazwy – charakterystyczne dla wykonywanego ćwiczenia – widoczne są poniżej omawianego już górnego paska (rys. 8). Przełączenia między poszczególnymi zakładkami dokonuje się, wybierając stosowne nazwy, co przedstawiają zrzuty ekranu – rys. 12 – uzyskane w ćwiczeniu *Sprężyna*.

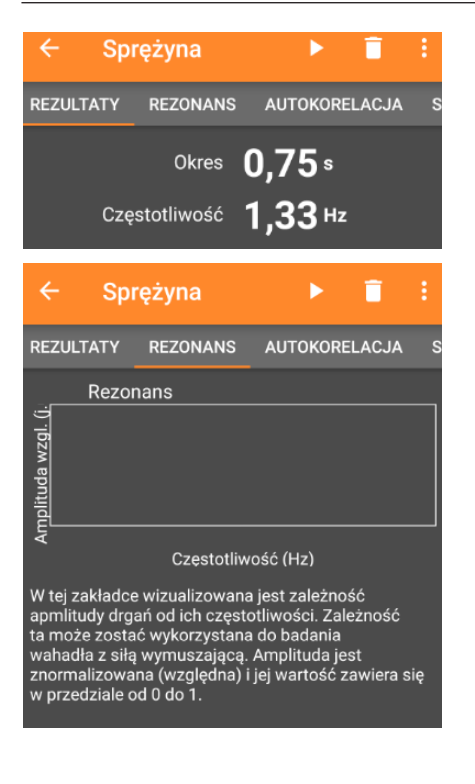

Rys. 12. Widok poszczególnych zakładek rozbudowanego ćwiczenia

### **Zapisywanie i przesyłanie danych**

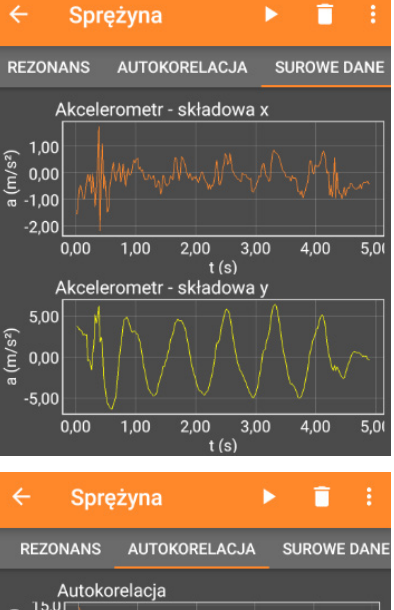

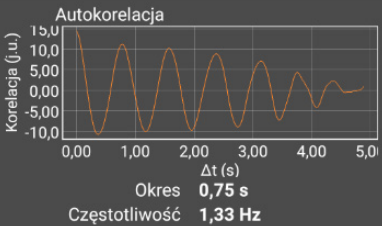

Zarejestrowane w ćwiczeniach wyniki pomiarów można zapisać, korzystając z opcji *Zapisz status eksperymentu* oraz wyeksportować do dalszej obróbki z wykorzystaniem opcji *Eksportuj dane* (przedstawionych na rys. 9)*.* Okna dialogowe obu procedur widoczne są na rys. 13.

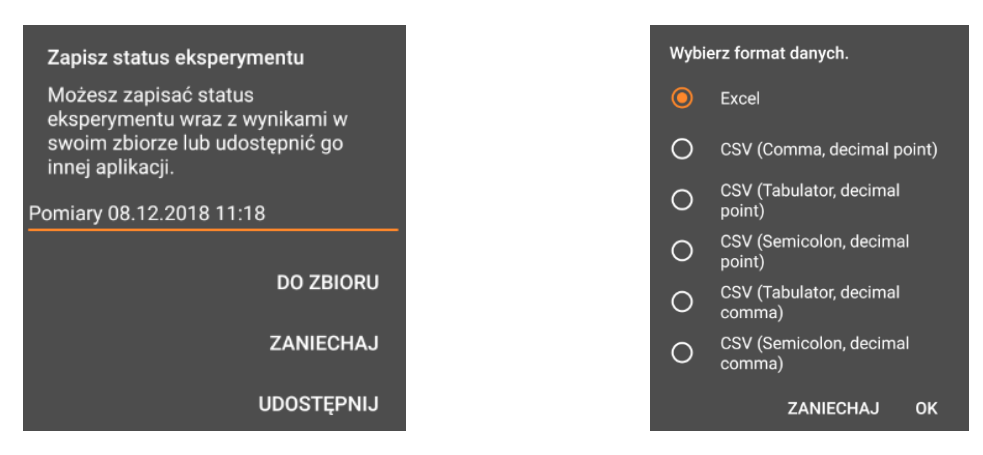

Rys. 13. Okna dialogowe zapisywania i przesyłania danych

#### **Materiały wspomagające**

Projekt phyphox wyróżnia kompleksowa obudowa dydaktyczna, na którą składają się następujące elementy:

- materiały dostępne na stronie www, między innymi opisy doświadczeń w postaci wideoinstruktarzu (w języku angielskim) – rysunek 1410,
- materiały do druku (obecnie tylko w języku niemieckim),
- strony wiki z kompleksowymi informacjami (w języku angielskim) rysunek  $14^{11}$ .

Dodatkowe informacje są także dostępne bezpośrednio z panelu aplikacji po wybraniu polecenia *Informacje o eksperymencie* oraz *Video*. Poniższe rysunki prezentują widoki okien dialogowych pojawiających się po wybraniu stosownych opcji.

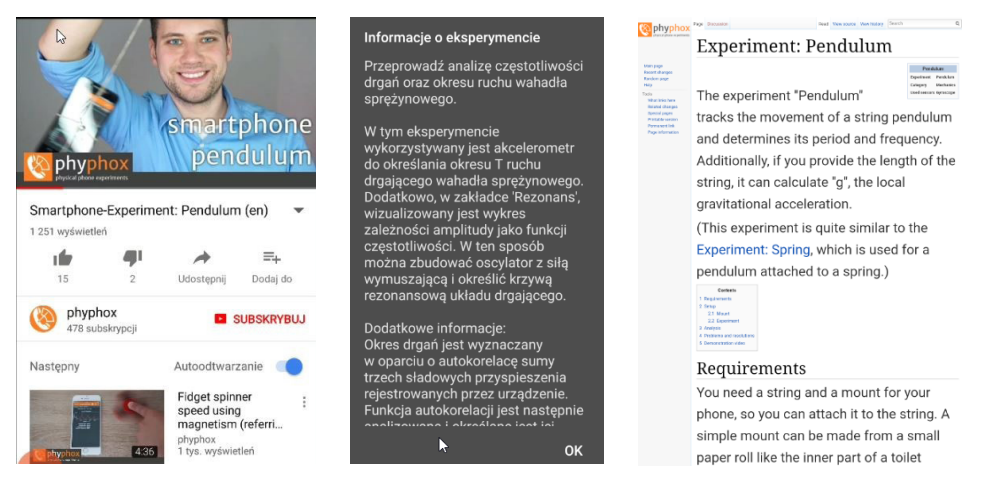

Rys. 14. Materiały wspomagające poszczególne ćwiczenia phyphox

#### **Podsumowanie**

Coraz częściej autorzy materiałów dla nauczycieli proponują działania edukacyjne, podczas których wykorzystywane są narzędzia TIK<sup>12</sup>. Znajdują one zastosowanie także w trakcie prestiżowych konkursów uczniowskich np. Turnieju Młodych Fizyków czy Olimpiady fizycznej<sup>13</sup>. By jednak korzystanie z oprogramowania takiego jak **phyphox** stało się codziennością szkolną, nie wystarczy dostępność w języku ojczystym i bogaty zbiór ćwiczeń. Edukatorzy, nauczyciele

<sup>&</sup>lt;sup>10</sup> http://phyphox.org/experiment/?video=1 (dostęp 08.12.2018).

<sup>&</sup>lt;sup>11</sup> http://phyphox.org/wiki/index.php?title=Main\_Page (dostęp 8.12.2018).

<sup>12</sup> K. Błaszczak, J. Borgensztajn, T. Greczyło, A. Kosowska, T. Nowacki, G. Skirmuntt*, Scenariusze lekcji przedmiotów przyrodniczych w szkole podstawowej*, Ośrodek Rozwoju Edukacji, Warszawa 2018

<sup>13</sup> http://www.kgof.edu.pl/archiwum/68/of68-1-2.pdf (dostęp 11.12.2018).

i instytucje wspomagające pracę szkoły winny podejmować szereg dodatkowych czynności<sup>14</sup>:

- promować uczenie się przez odkrywanie wzorowane na dociekaniu naukowym (Inquiry Based Science Education - IBSE), rozumiane jako prowadzenie eksperymentów i doświadczeń metodami umożliwiającymi uczniom samodzielne dochodzenie do wiedzy, kształtowanie umiejętności i postaw<sup>15</sup>;
- organizować warsztat pracy uczniów tak, by możliwe było odkrywanie praw przyrody przy jednoczesnym rozbudzaniu ciekawości m. in. prowadzenie obserwacji i eksperymentów, myślenie analityczne oraz twórcze rozwiązywanie problemów;
- organizować nauczanie kontekstowe przejawiające się przede wszystkim w korelacji z codziennymi zjawiskami z życia ucznia, będące w powiązaniu z otaczającym go środowiskiem, przy jednoczesnym kształceniu umiejętności potrzebnych w szkole i poza nią, zwłaszcza w późniejszym życiu codziennym i zawodowym;
- podkreślać interdyscyplinarność kształcenia m. in. poprzez wskazywanie na integrację różnych dziedzin nauk przyrodniczych oraz analizę tych samych zjawisk z punktu widzenia różnych dyscyplin naukowych.

Należy również podkreślić, że korzystanie z TIK w procesie nauczania – uczenia się wiąże się z koniecznością poświęcenia przez nauczyciela znacznej ilości czasu, choćby na zapoznanie się z oprogramowaniem oraz przygotowanie zajęć. Dlatego bardzo ważnym działaniem, które powinno być podejmowane przez organy prowadzące szkoły i instytucje wspierające ich pracę, jest wszechstronne motywowanie nauczycieli do wykorzystania TIK. Wsparcie to powinno iść w parze ze stworzeniem w szkołach warunków do przygotowywania materiałów i narzędzi przez nauczycieli, a także ich gromadzenia oraz powielania, realizowanym na przykład poprzez zapewnienie nauczycielom dodatkowej przestrzeni do pracy (zaplecza i pomieszczenia przedmiotowego), środków technicznych (pracowni przyrodniczych, pomocy dydaktycznych) oraz wsparcie techniczne w osobie nauczyciela wspomagającego<sup>16</sup>. Przygotowując propozycje zajęć z wykorzystaniem TIK, należy być świadomym związanych z tym korzyści, ale i zagrożeń.17

<sup>14</sup> T. Greczyło, *Nowe technologie informacyjno-komunikacyjne w edukacji przyrodniczej*. Raport w ramach projektu Akademia Profesjonalnego Nauczyciela, MSCDN-OEIiZK, 2015.

<sup>15</sup> https://warsztatpracynauczycieli.blogspot.com/2017/12/go-lab-i-nauczanie-przez-dziaanie.html (dostęp 15.12.2017).

<sup>16</sup> Podstawa programowa przedmiotów przyrodniczych w opiniach nauczycieli, dyrektorów szkół oraz uczniów, Instytut Badań Edukacyjnych, Warszawa 2013.

<sup>17</sup> Radosław Mysior, *Dwa światy – cyfrowi tubylcy, cyfrowi imigranci – cz. I*, Remedium Nr: 7-8/2014 oraz cz. II, Remedium Nr: 9/2014.